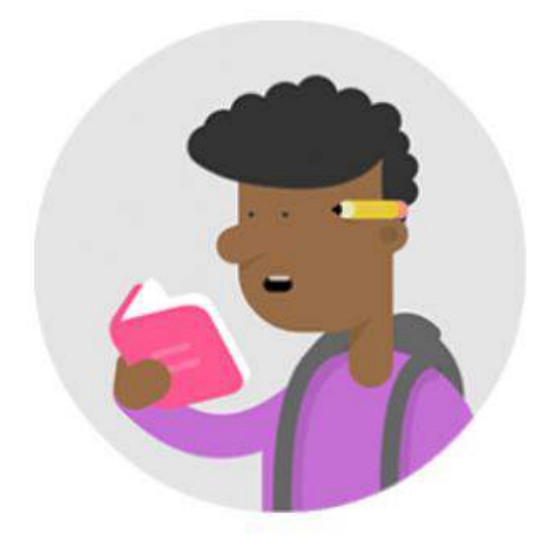

## Öğrenciler İçin O'Learn Ultra Kılavuzları;

- Ultra Kurs Görünümü Yeni Fonksiyonlar 2023 içi[n tıklayınız.](https://help.blackboard.com/tr-tr/Learn/Student/Ultra)
- Ders İçeriklerine Nasıl Erişebilirim? ([Video](https://www.youtube.com/watch?v=IKjBxIe_138&ab_channel=CenterfortheAdvancementofLearning-C.A.L.)[/Metin\)](https://help.blackboard.com/tr-tr/Learn/Student/Ultra/Content/Types_of_Course_Content)
- ◆ Duyuruları Nasıl Görüntüleyebilirim?(Video[/Metin\)](https://help.blackboard.com/tr-tr/Learn/Student/Ultra/Stay_in_the_Loop/Announcements)
- Mesaj Nasıl Gönderebilirim? [\(Video/](https://youtu.be/m0l3DYRfl5A)[Metin\)](https://help.blackboard.com/Learn/Student/Ultra/Interact/Messages)
- Tartışma Panosunu Nasıl Kullanabilirim? ([Video](https://www.youtube.com/watch?v=RnSGWR6gxXo&ab_channel=BlackboardInc)[/Metin\)](https://help.blackboard.com/Learn/Student/Ultra/Interact/Discussions)
- Ödev Nasıl Yükleyebilirim? ([Video](https://www.youtube.com/watch?v=mVh8wz4RamA&ab_channel=BlackboardInc.)[/Metin\)](https://help.blackboard.com/Learn/Student/Ultra/Assignments/Submit_Assignments)
- [Sanal Sınıfa Nasıl Giriş Yapabilirim?](https://www.okan.edu.tr/uploads/pages/ogrenciler-icin-olearn-kilavuzlari/sanal-sinifa-nasil-giris-yaparim-261021.pdf) **(**[Metin](https://help.blackboard.com/tr-tr/Learn/Student/Ultra/Interact/Blackboard_Collaborate/Blackboard_Collaborate_With_The_Ultra_Experience)**)**
- [Sınava Nasıl Giriş](https://www.okan.edu.tr/uploads/pages/kilavuz/sinavanasilgirisyaparim-22082020.pdf) Yapabilirim?[\(Video/](https://www.youtube.com/watch?v=mVh8wz4RamA&t=38s&ab_channel=BlackboardInc.)[Metin\)](https://help.blackboard.com/tr-tr/Learn/Student/Ultra/Tests_and_Surveys)
- [Sınav Notumu Nasıl Görüntüleyebilirim?](https://www.okan.edu.tr/uploads/pages/kilavuz/sinavnotumunasilgoruntulerim-22082020.pdf)[\(Video/](https://www.youtube.com/watch?v=hRRHlsLMAbw&list=PLontYaReEU1vndBOA5qA-u_Gwyh9xk8U3&index=10&ab_channel=BlackboardInc.)[Metin\)](https://help.blackboard.com/tr-tr/Learn/Student/Ultra/Grades/How_Am_I_Doing)
- [Öğrenciler Çalışmak ve Sosyal İletişim Ortamı Yaratmak İçin Kendi Gruplarını Nasıl](https://www.okan.edu.tr/uploads/pages/ogrenciler-icin-olearn-kilavuzlari/ogrencigrubuolusturmakilavuz-08032021.pdf)  [Oluşturabilir?](https://www.okan.edu.tr/uploads/pages/ogrenciler-icin-olearn-kilavuzlari/ogrencigrubuolusturmakilavuz-08032021.pdf)[\(Video/](https://www.youtube.com/watch?v=QtMtKHmBJWQ&list=PLontYaReEU1vndBOA5qA-u_Gwyh9xk8U3&index=12&ab_channel=BlackboardInc.)[Metin\)](https://help.blackboard.com/tr-tr/Learn/Student/Ultra/Interact/Groups)